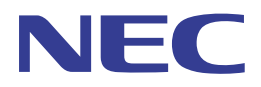

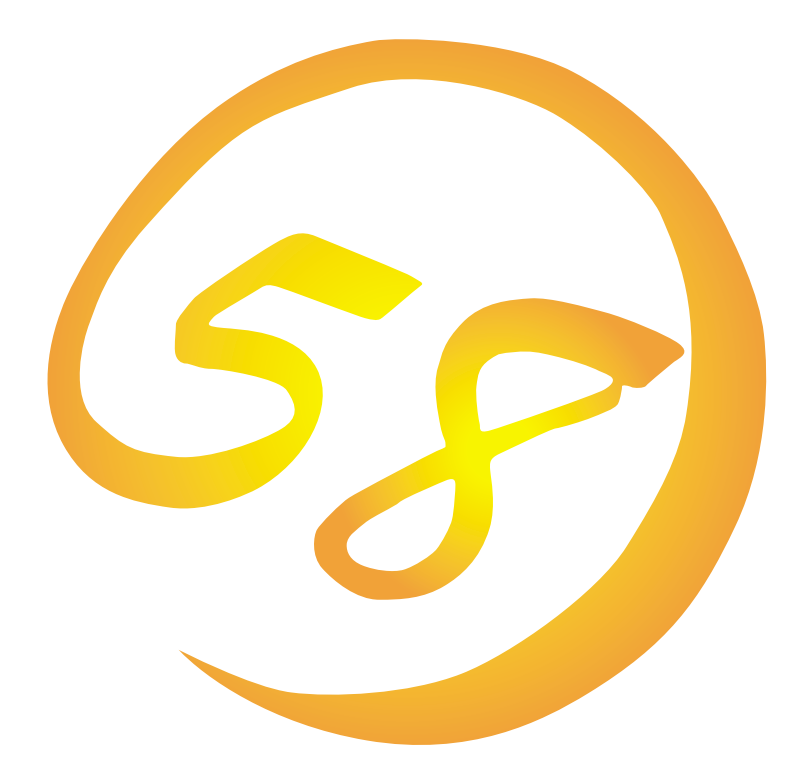

**NEC Express** Express5800

N8500-551/552/554/555 Express5800/140Ra-7

N8500-557 Express5800/180Ra-7

**Microsoft Windows 2000 Server/ Microsoft Windows 2000 Advanced Server**

ExpressPicnic EXPRESSBUILDER Microsoft Windows Windows NT MS-DOS Microsoft Corporation

Windows 2000 Microsoft® Windows® 2000 Server operating system Microsoft® Windows® 2000 Advanced Server operating system Windows NT Microsoft® Windows NT® Server network operating system version 4.0 Microsoft® Windows NT® Work-

station network operating system version 4.0 Windows 98 Microsoft® Windows®98 operating system

Windows 95 Microsoft® Windows®95 operating system

 $(1)$ 

 $\overline{2}$ 

(3) NEC おさくなどを行うことはできません。

 $\overline{4}$ 

#### NEC Express5800

Express5800 Express5800/140Ra-7 N8500-551/552/554/ 555 Express5800/180Ra-7 N8500-557 Microsoft® Windows® 2000 Server https://windows@ 2000 Advanced Server Express5800 OS CD-ROM EXPRESSBUILDER

Windows 2000 Windows NT Windows 95/98  $\overline{O}$  and  $\overline{O}$  os  $\overline{O}$  and  $\overline{O}$  os  $\overline{O}$  and  $\overline{O}$  and  $\overline{O}$  os  $\overline{O}$  and  $\overline{O}$  and  $\overline{O}$  and  $\overline{O}$  and  $\overline{O}$  and  $\overline{O}$  and  $\overline{O}$  and  $\overline{O}$  and  $\overline{O}$  and  $\overline{O}$  and  $\over$ 

**CD-ROM EXPRESSBUILDER** 

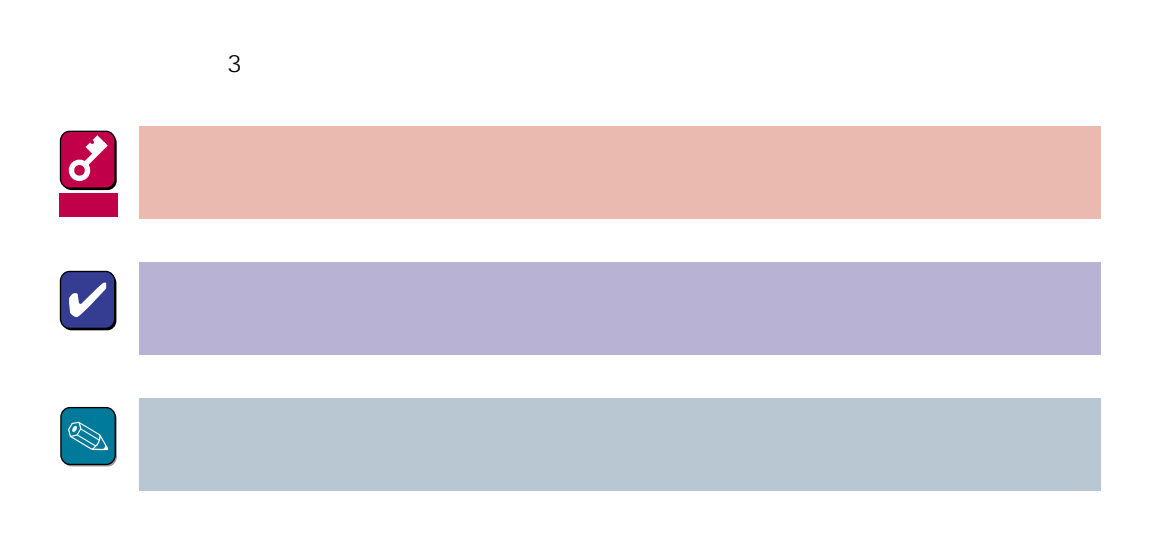

CD-ROM

## http://www.express.nec.co.jp/

Express5800 58 Q&A Express

http://www.fielding.co.jp/

 $NEC$ 

Express5800  $2$ Express5800  $\overline{\text{OS}}$ Windows 2000 CD-ROM 「EXPRESSBUILDER」を使って切れ目なく(シームレスで)セットアップできるExpress5800シ  $\overline{\text{OS}}$  $FD = \frac{1}{2}$ Express<br>FD EXPRESSBUILDER ExpressPicnic® FD EXPRESSBUILDER  $FD$  $FD$ FD 3. コンピュータティーズ アクセス しゅうしょう こうしょうしょう

Windows 2000

 $NEC$ 

EXPRESSBUILDER 8

Express5800 Express5800 CD-ROM

### MAINTE\_P

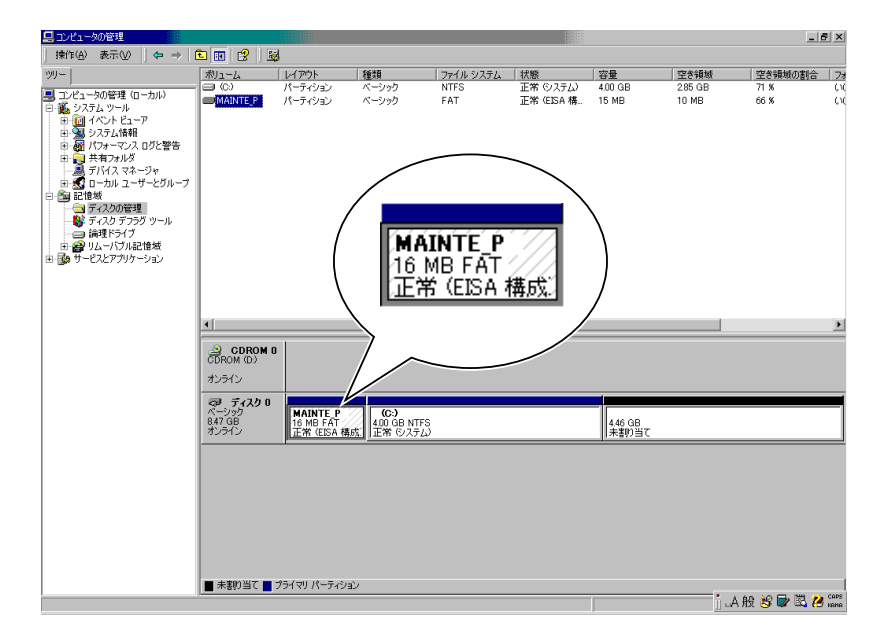

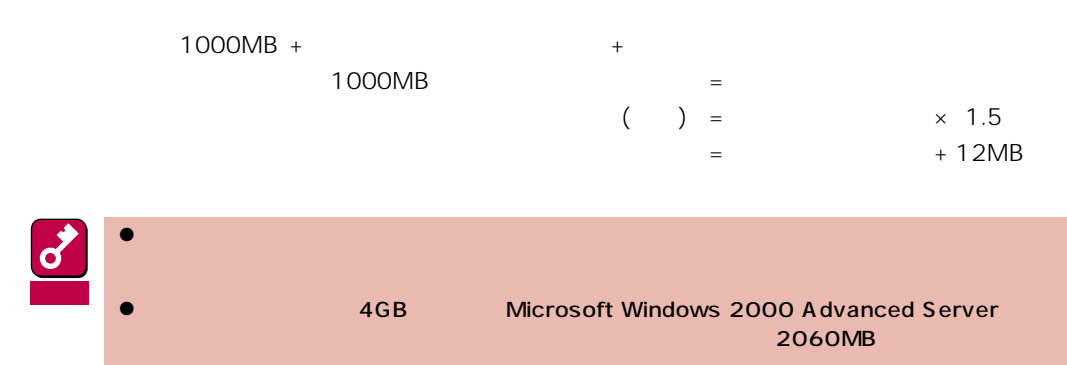

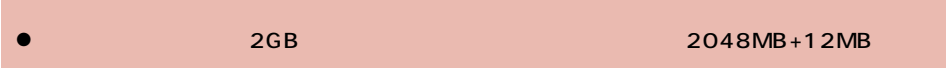

システムをインストールするパーティションサイズが「インストールに必要なサイズ + ページング

 $512MB$ 

1000MB + (512MB × 1.5) + (512MB + 12MB) = 2292MB

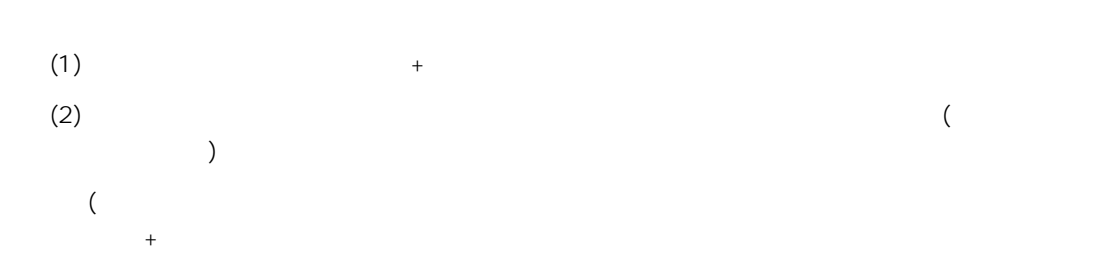

Windows 2000 Server Mindows 2000 Ad-

vanced Server 1999 Processes and OS Windows 2000

EXPRESSBUILDER CD-ROM

Microsoft Windows 2000 Server (CD-ROM) Microsoft Windows 2000 Advanced Server CD-ROM

# **Windows 2000**

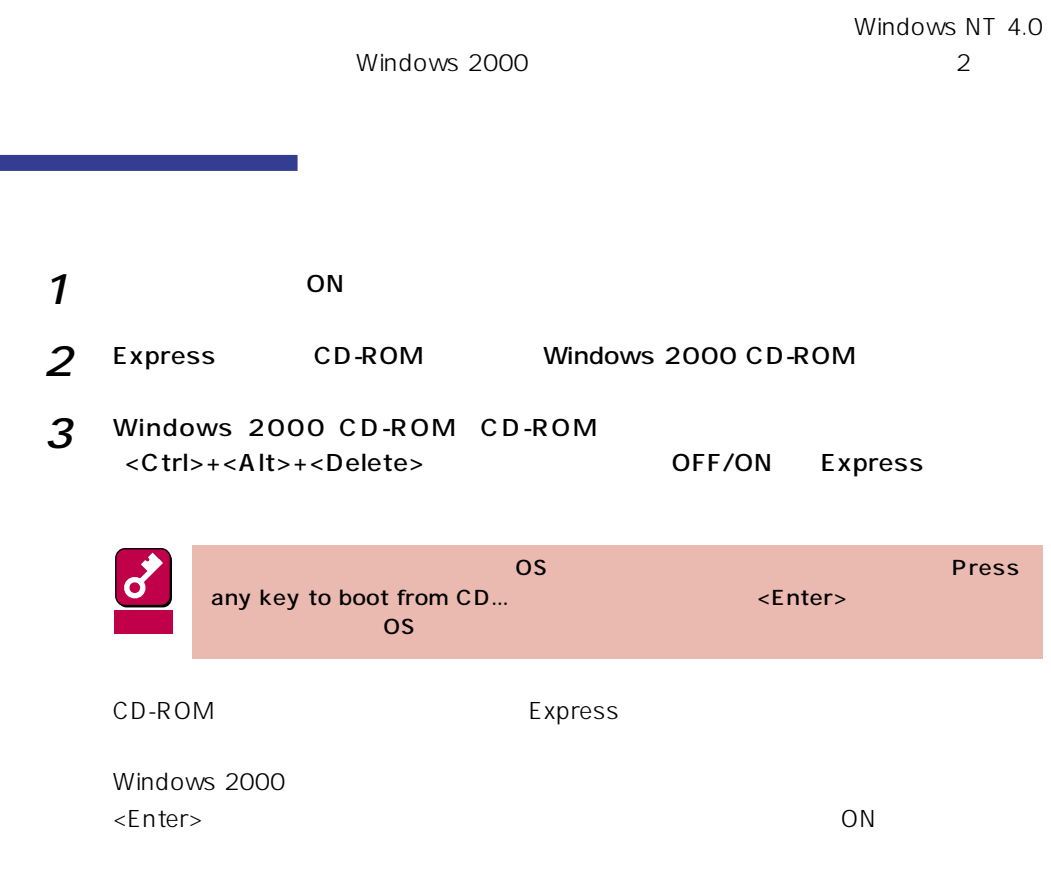

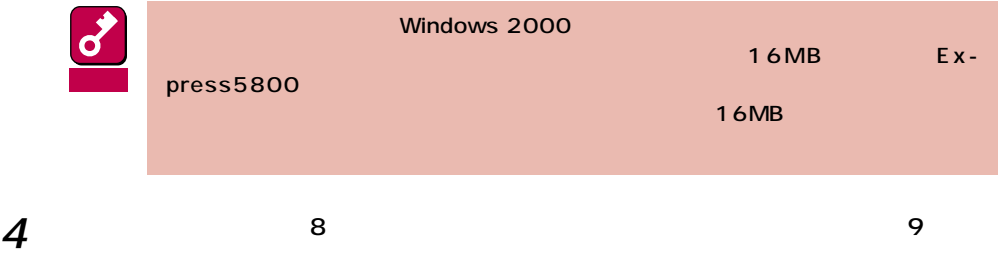

Windows NT 4.0 Windows 2000 1 ON Windows NT4.0  $\boldsymbol{d}$ Windows NT 4.0 重要  $2$ 3 Windows 2000 CD-ROM CD-ROM CD-ROM Windows Windows 2000  $4<sup>1</sup>$ 5 Windows 2000 ( ) [ Windows 2000  $\epsilon$  , and the set of the set of the set of the set of the set of the set of the set of the set of the set of the set of the set of the set of the set of the set of the set of the set of the set of the set of the set of t Windows 2000 CD-ROM CD-ROM  $\bigotimes$ POST Power On Self-Test  $NEC$   $\langle Esc \rangle$ Press <F2> to enter SETUP

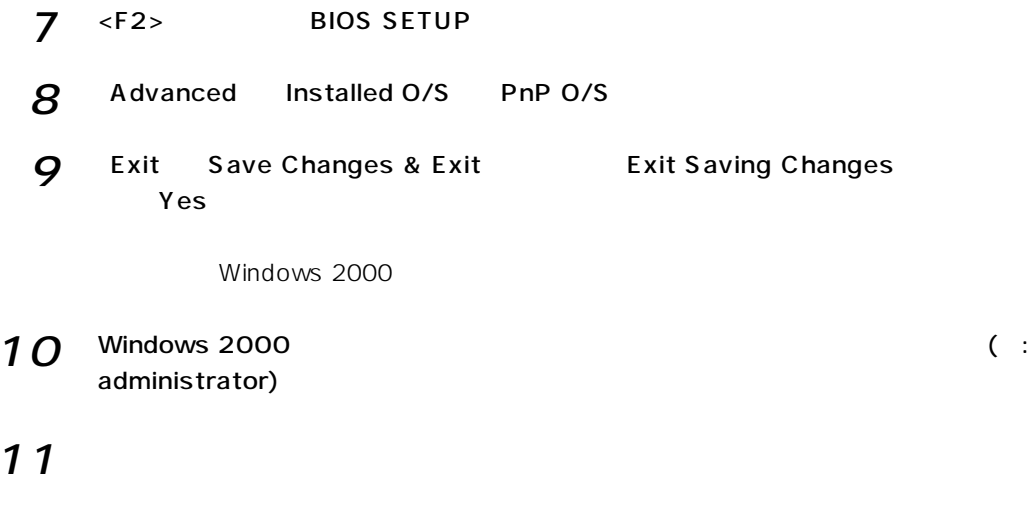

<CD-ROM <<CD-ROM >:\ winnt\ bin\ oschk\ update.exe

 $12<sup>9</sup>$ 

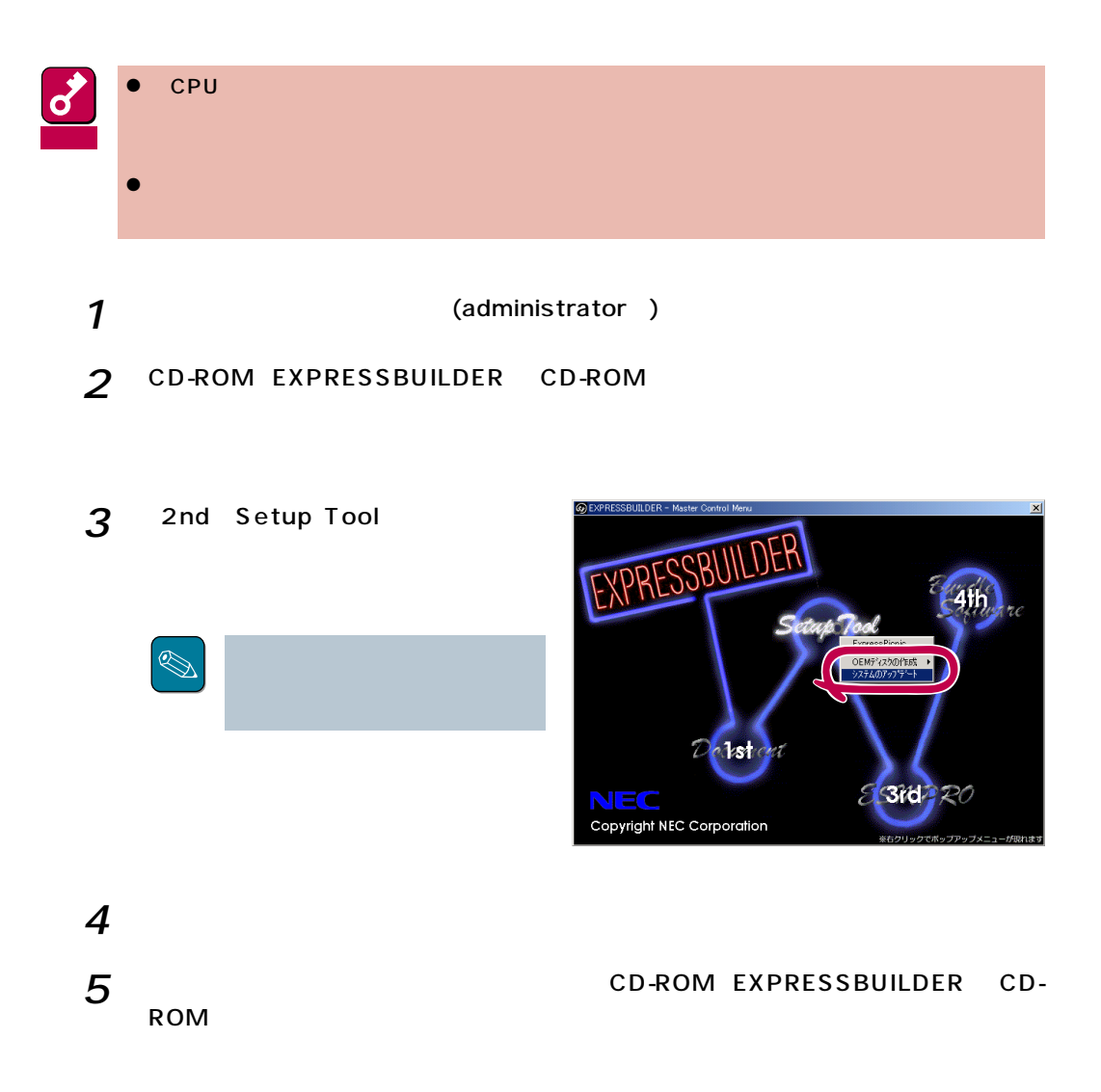

 $\Box$ Duplex

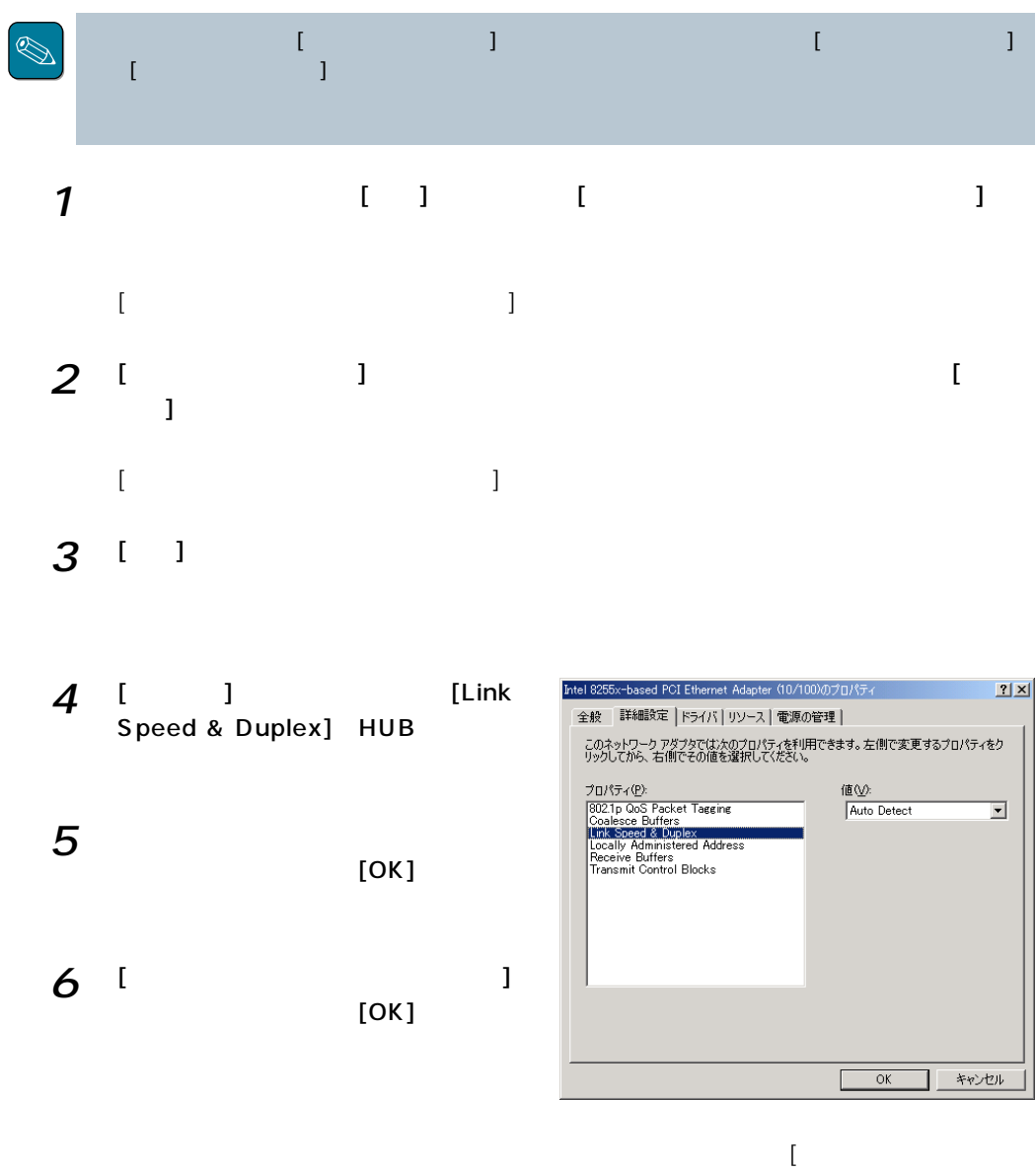

 $\Gamma$ 

## (N8503- 43/N8503- 49)

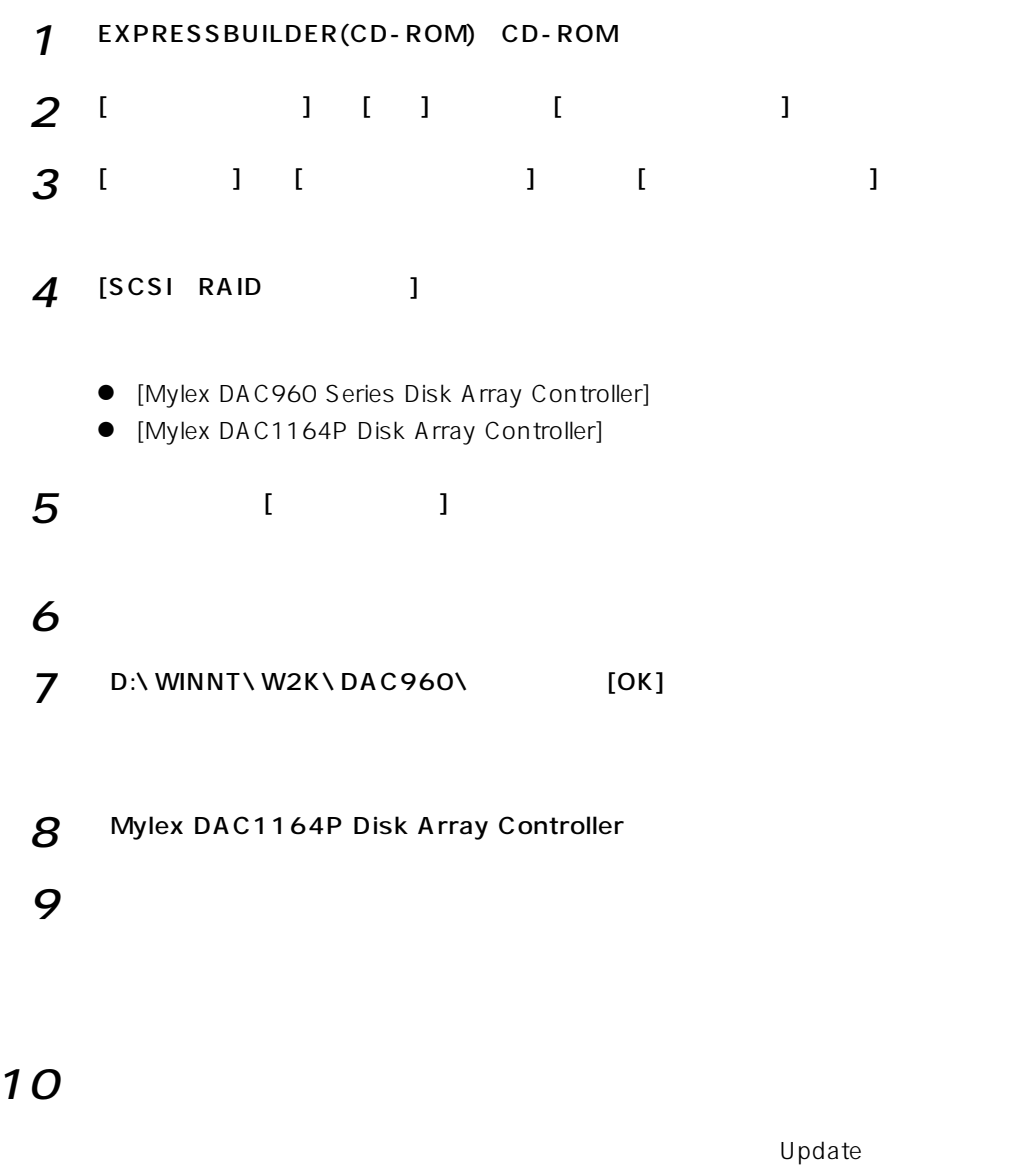

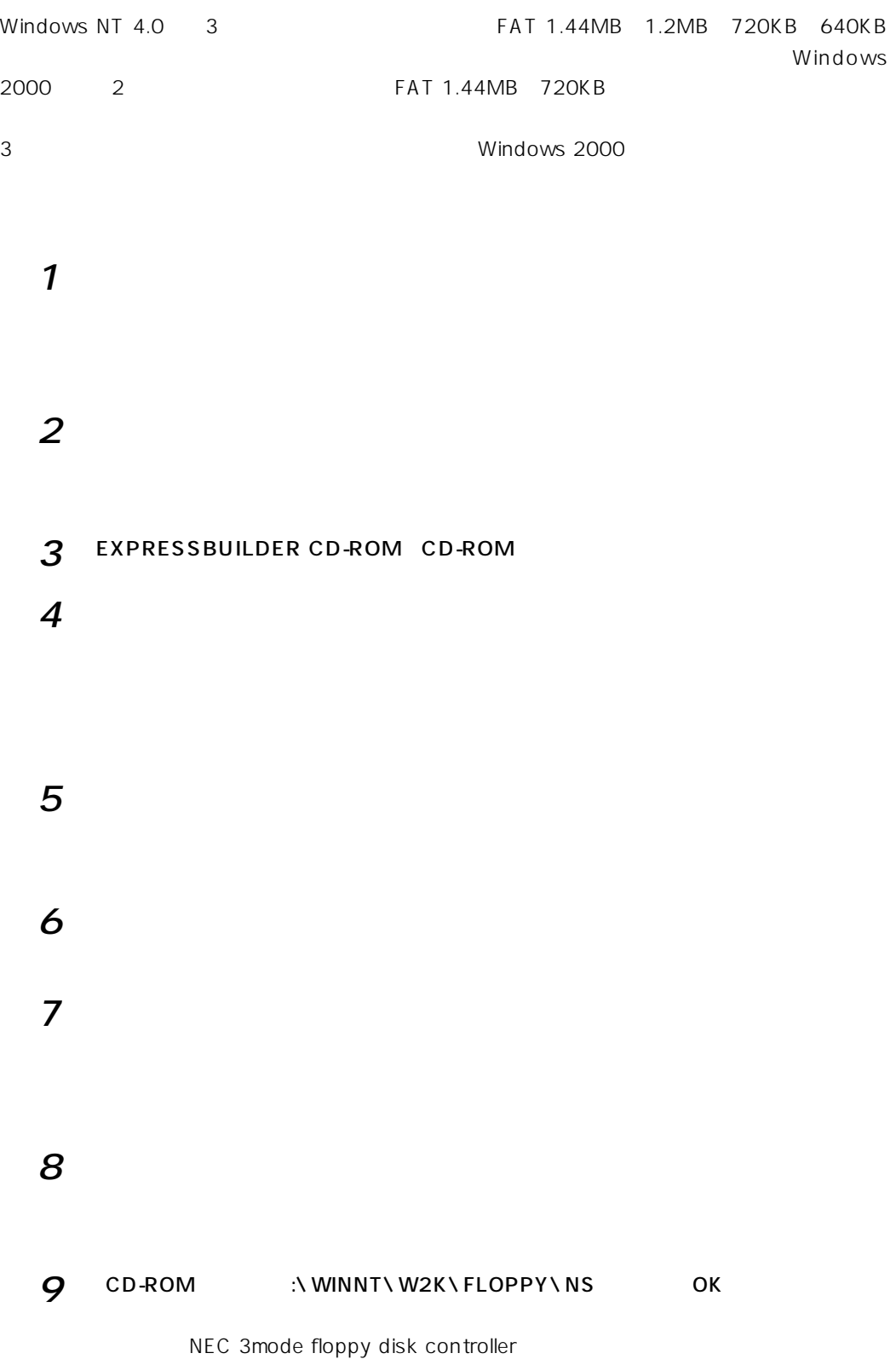

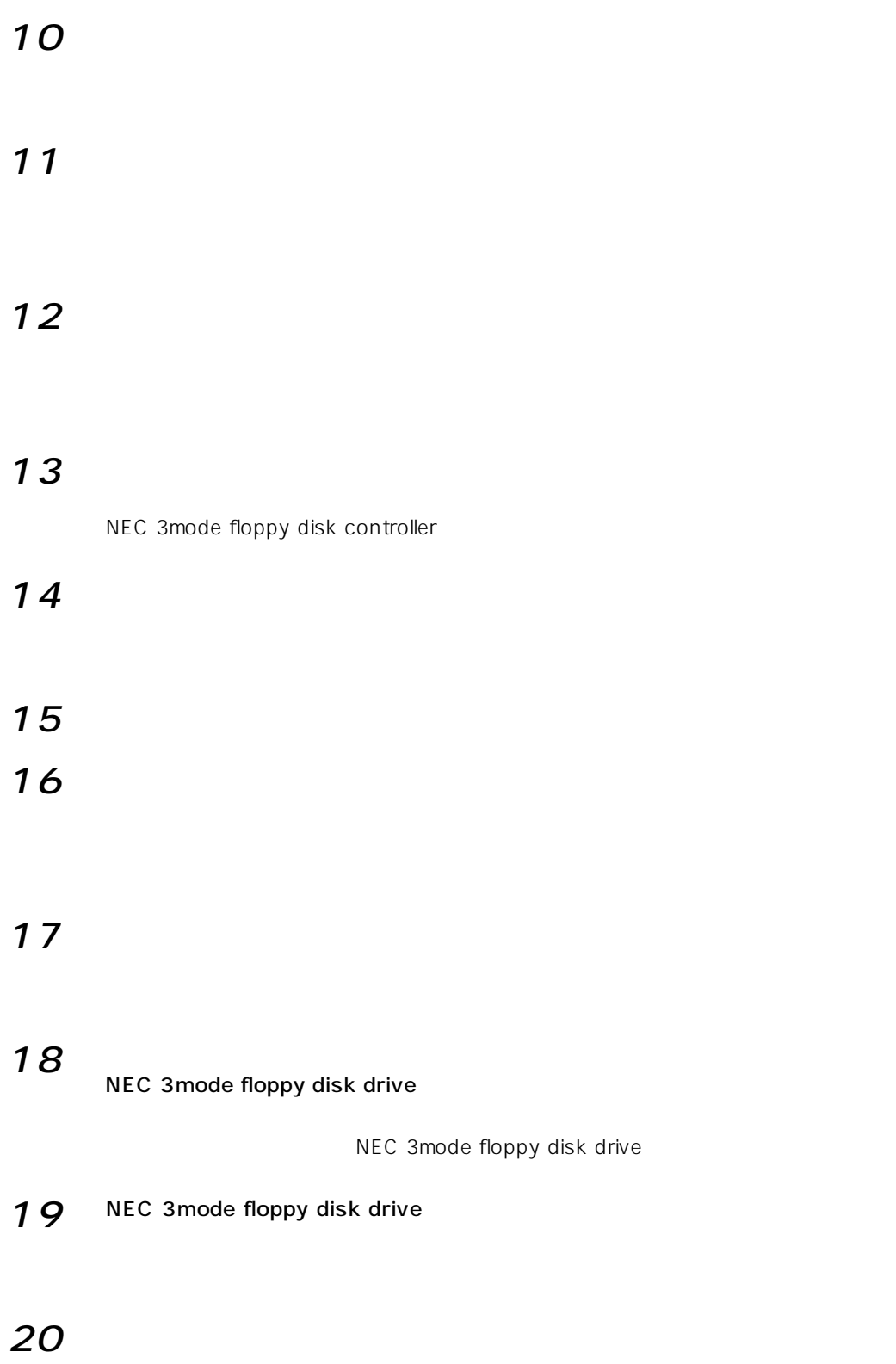